## [Mini Tehdit İstihbaratı](https://www.mertsarica.com/mini-tehdit-istihbarati/)

written by Mert SARICA | 3 December 2018 Siber Güvenlik Merkezleri tarafından kurumlara gerçekleştirilen hedefli siber saldırıları tespit etmenin ve engellemenin öneminin yüksek olduğu günümüzde, basit bir kontrol ile tespit edilebilen düşük etkileşimli bir balküpü sistemi (Bkz: [Balküpü Tespiti\)](http://www.mertsarica.com/balkupu-tespiti/) maalesef kurumlar için kaynakları tüketen atıl bir sistem olmaktan öteye gidemiyor. Halbuki kolay bir şekilde kurup, yönetebileceğimiz, amacına hizmet edebilen bir balküpü sistemi yeri geldiğinde SIEM ile entegre edilerek kurumumuz için oldukça değerli bir mini siber tehdit istihbarat servisi olarak da kullanılabilir.

Bu ev yapımı, mini istihbarat servisi ile ayrıca kurumların hangi basit şifreler ile hangi servisler, protokoller üzerinden hacklendiğini, hangi ülkelerin siber saldırganlara ev sahipliği yaptığını bulmak da mümkün olabilirdi. [Tuzak Sistem ile Hacker Avı](https://www.mertsarica.com/tuzak-sistem-ile-hacker-avi/) çalışmamda olduğu gibi evimde konumlandıracağım bu sistemin hem basit bir şekilde siber saldırganlar tarafından tespit edilememesi hem de kısıtlı zamanımı çalmaması adına kolay yönetilebilmesi gereksinimlerimin başında geliyordu.

Bu konu üzerine yeteri kadar düşündükten ve taşındıktan sonra açık kaynak kodlu çeşitli servisleri modifiye edip bu servise yapılan hatalı giriş denemelerini (failed login attempt) istediğim şekilde kayıt altına alan bir sistem oluşturmaya karar verdim. Hangi servisler olacağına karar vermek için ise güvenlik uzmanları dışında bir o kadar da art niyetli kişiler tarafından da sıklıkla kullanılan [ncrack](https://nmap.org/ncrack/) ve [THC-Hydra](https://www.thc.org/) araçlarının destekledikleri protokollere göz atmaya karar verdim ve günün sonunda ssh, ftp, http, postgresql protokollerinde karar kıldım. Daha sonra [Mini-PC](https://www.gigabyte.com/Mini-PcBarebone/GB-BACE-3150-rev-10#ov) üzerine kurduğum [XenServer](https://xenserver.org/) sanallaştırma sistemi üzerine iki tane sanal [Ubuntu](https://www.ubuntu.com/) işletim sistemi kurdum. Ubuntulardan birine bu denemeleri kayıt altına alan loginmon isimli aracı bir diğerine loginmon aracının kayıtlarını (log) analiz etmek amacıyla [Splunk Community](https://www.splunk.com/en_us/community.html) sürümünü kurdum.

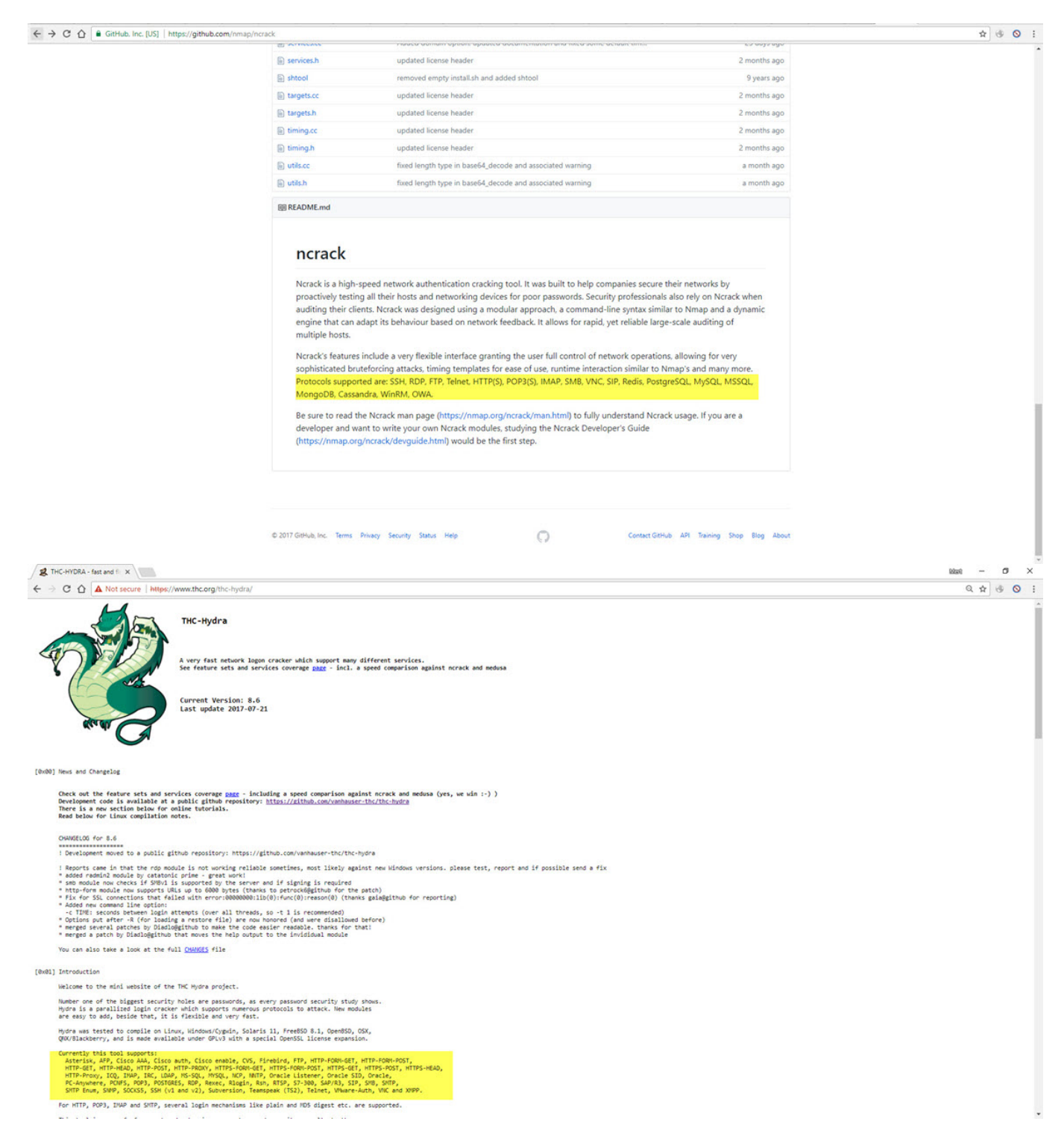

Tabii önümdeki en büyük engellerden biri bu protokolleri kullanan sunucu bileşenlerinin [\(sshd,](https://www.openssh.com/) [postgresql](https://www.postgresql.org/), [vsftpd](https://security.appspot.com/vsftpd.html) gibi) hatalı giriş denemelerinde kullanılan parolaların açık (clear-text) olarak kayıt altına almalarıydı bu sebeple her bir sunucu bileşeninin kaynak koduna teker teker müdahale etmeye başladım.

Öncelikle [openssh-7.2p2](http://ftp.openbsd.org/pub/OpenBSD/OpenSSH/portable/openssh-7.2p2.tar.gz) paketini indirip auth-passwd.c dosyasını daha sonra [postgres-10.0](https://ftp.postgresql.org/pub/source/v10.0/postgresql-10.0.tar.gz) paketini indirip src/backend/libpq/auth.c dosyasını ve ardından da [vsftpd-3.0.3](https://security.appspot.com/downloads/vsftpd-3.0.3.tar.gz) paketini indirip prelogin.c ve logging.c dosyalarını, parolaların açık halini kayıt edecek şekilde değiştirdim ve derledim.

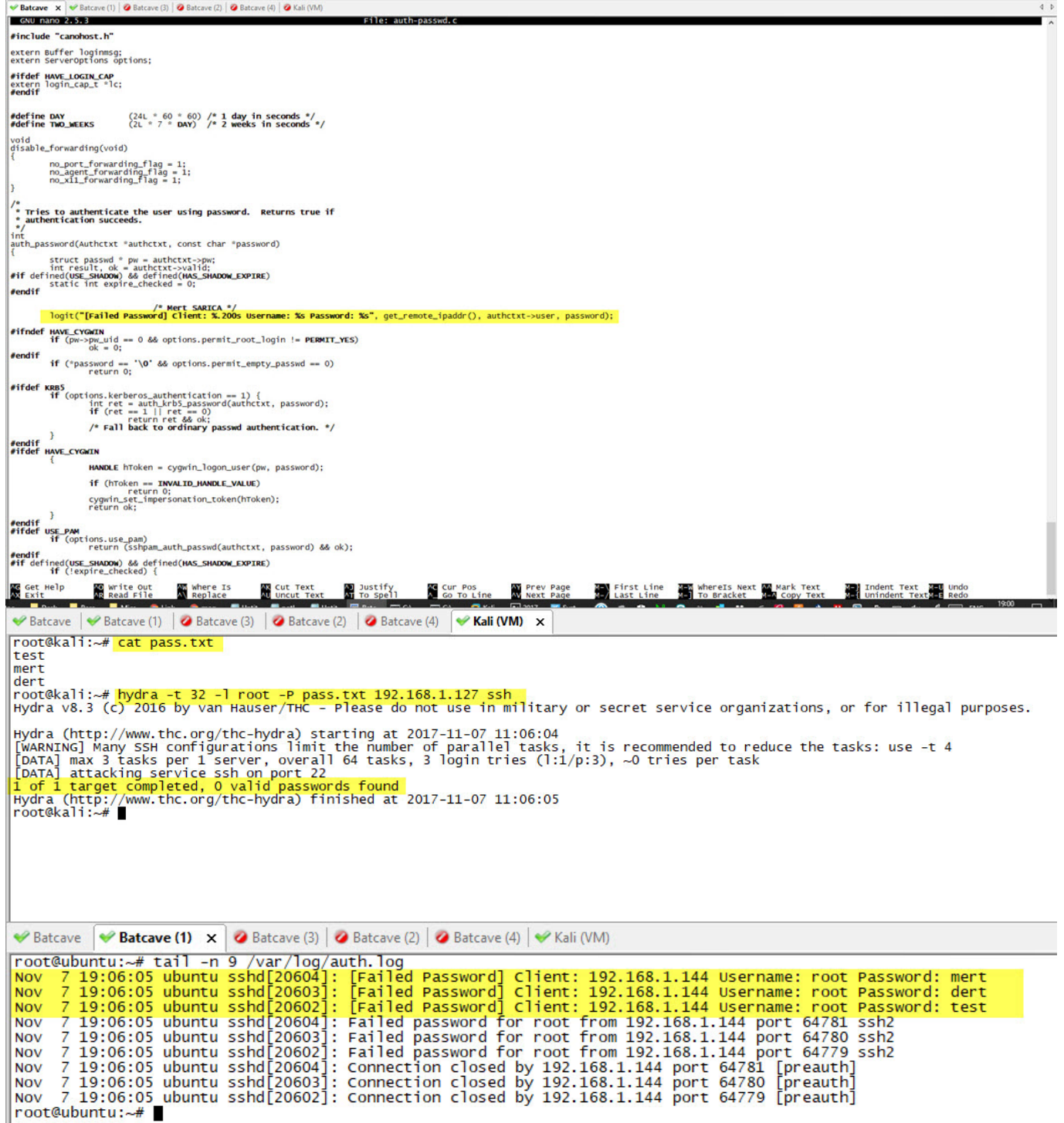

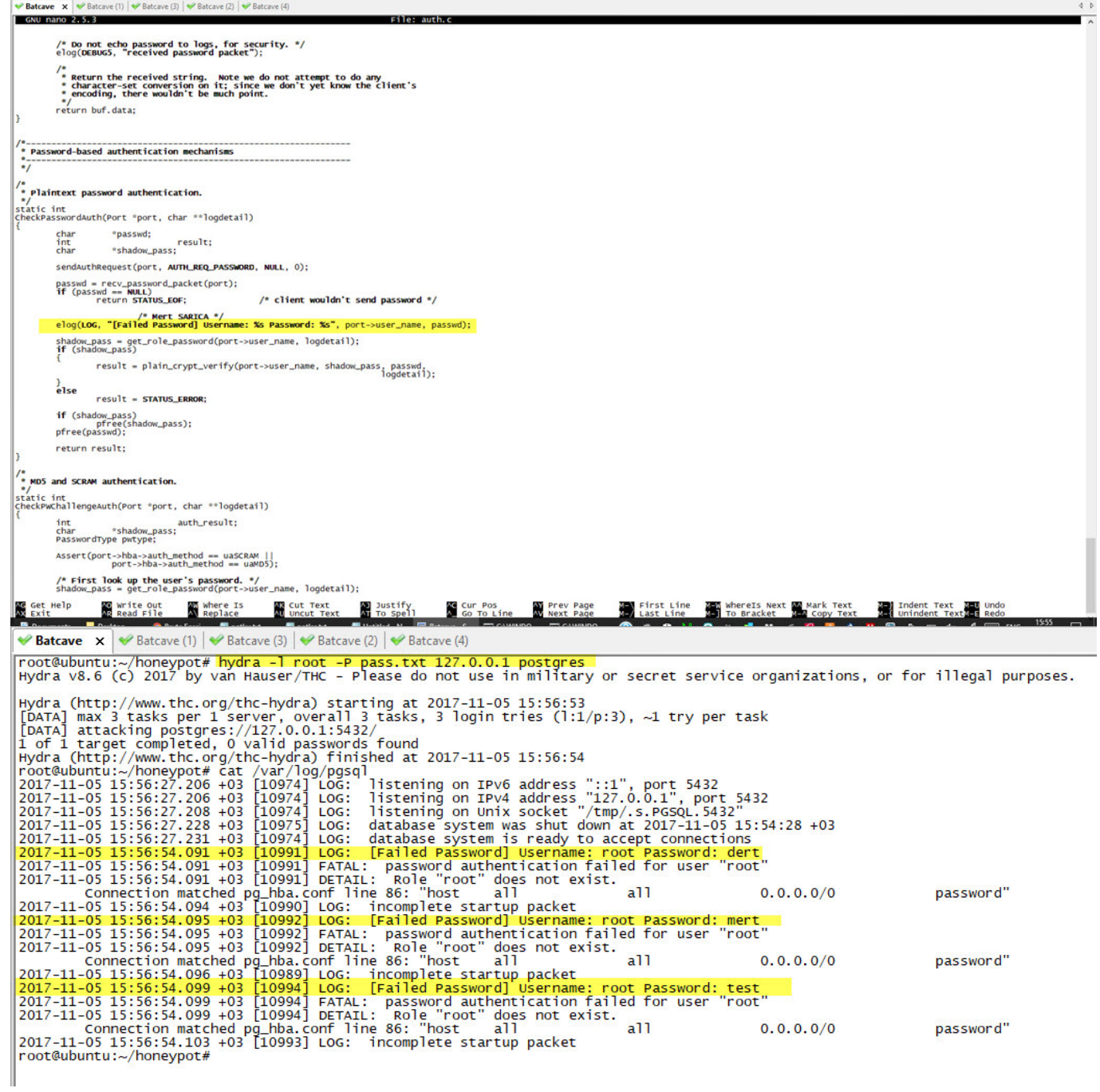

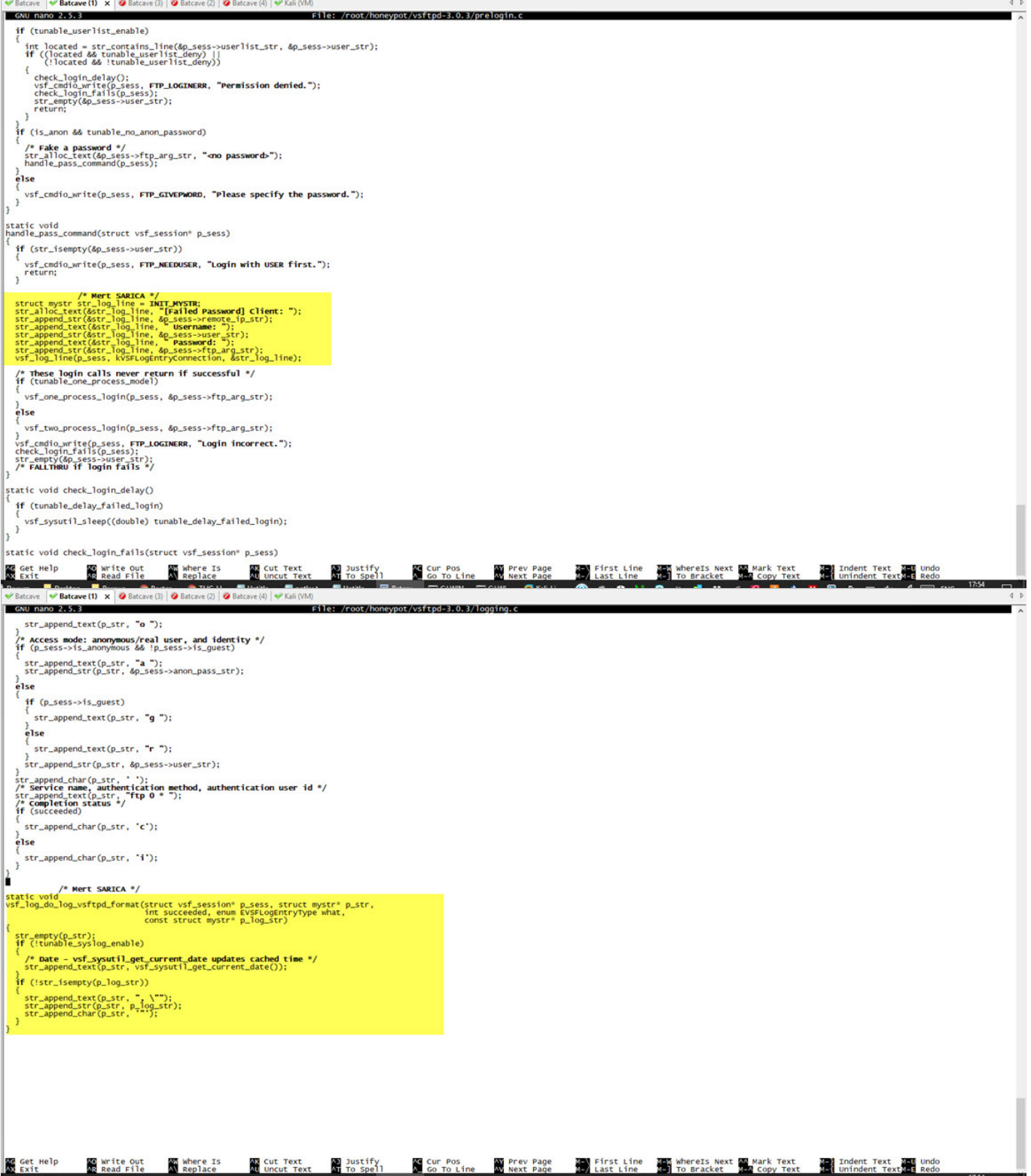

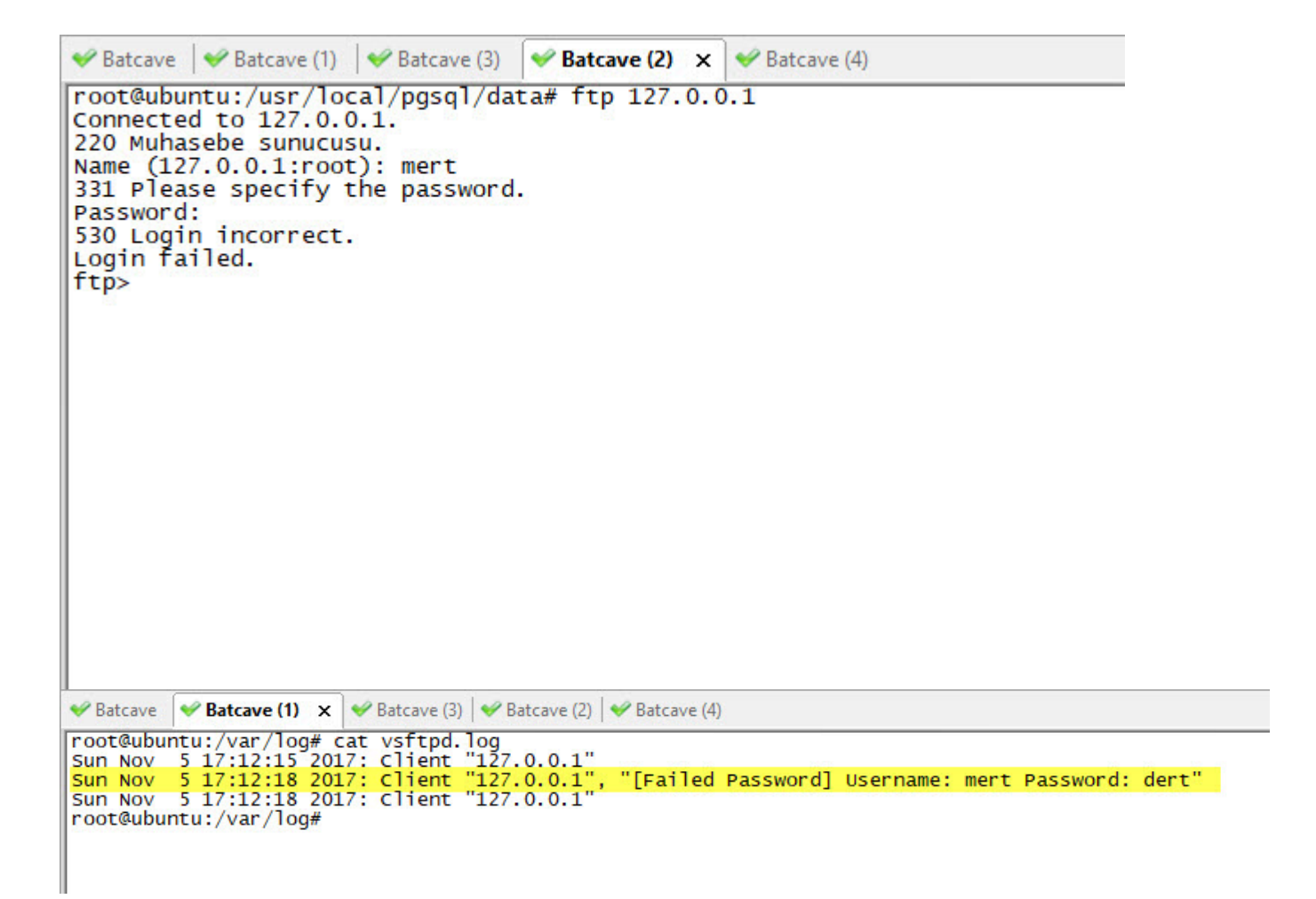

Son olarak ise web sunucusunun ana klasöründe oluşturduğum index.php dosyasının, yapılan hatalı giriş denemelerini kayıt altına almasını sağladım.

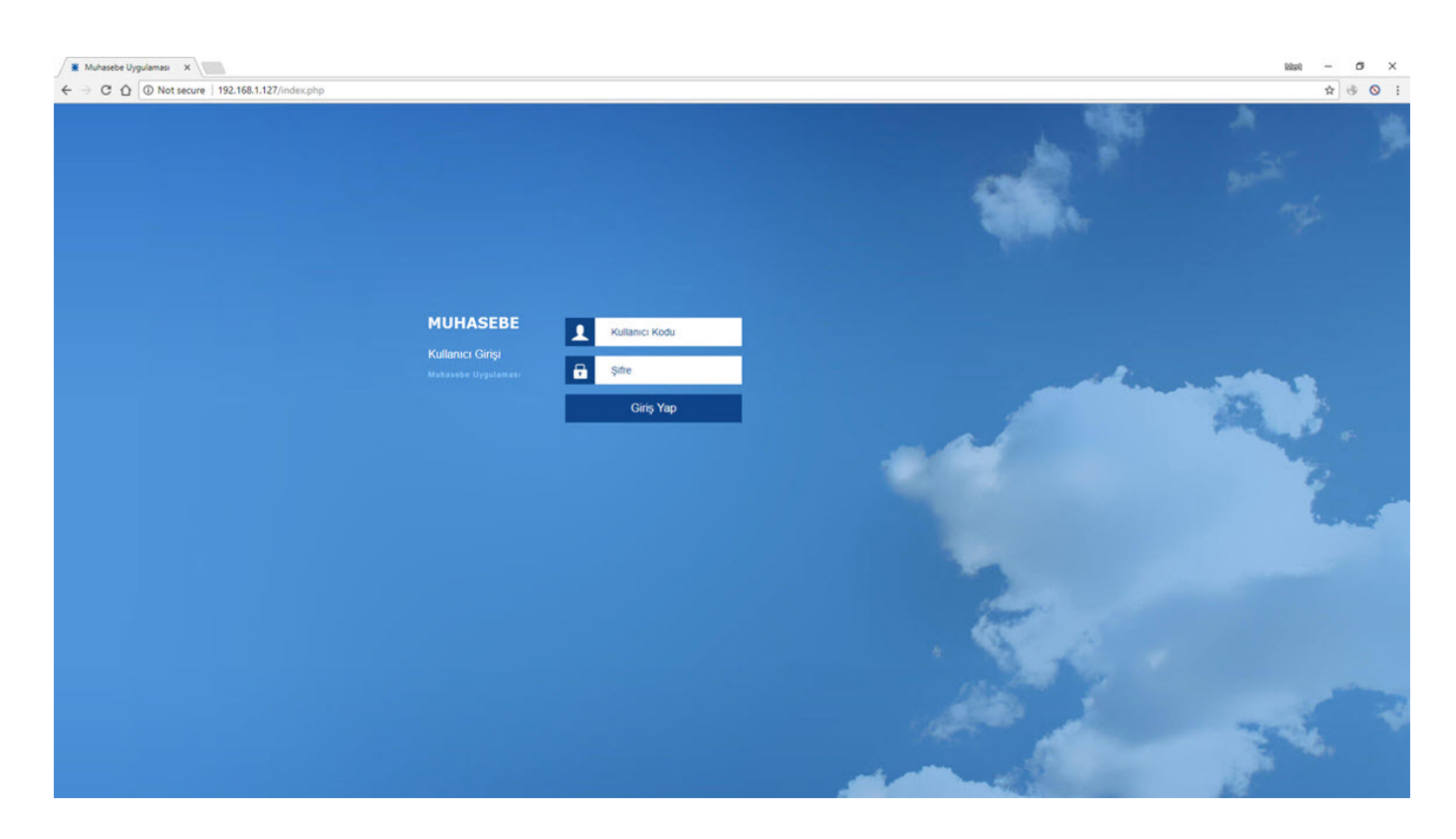

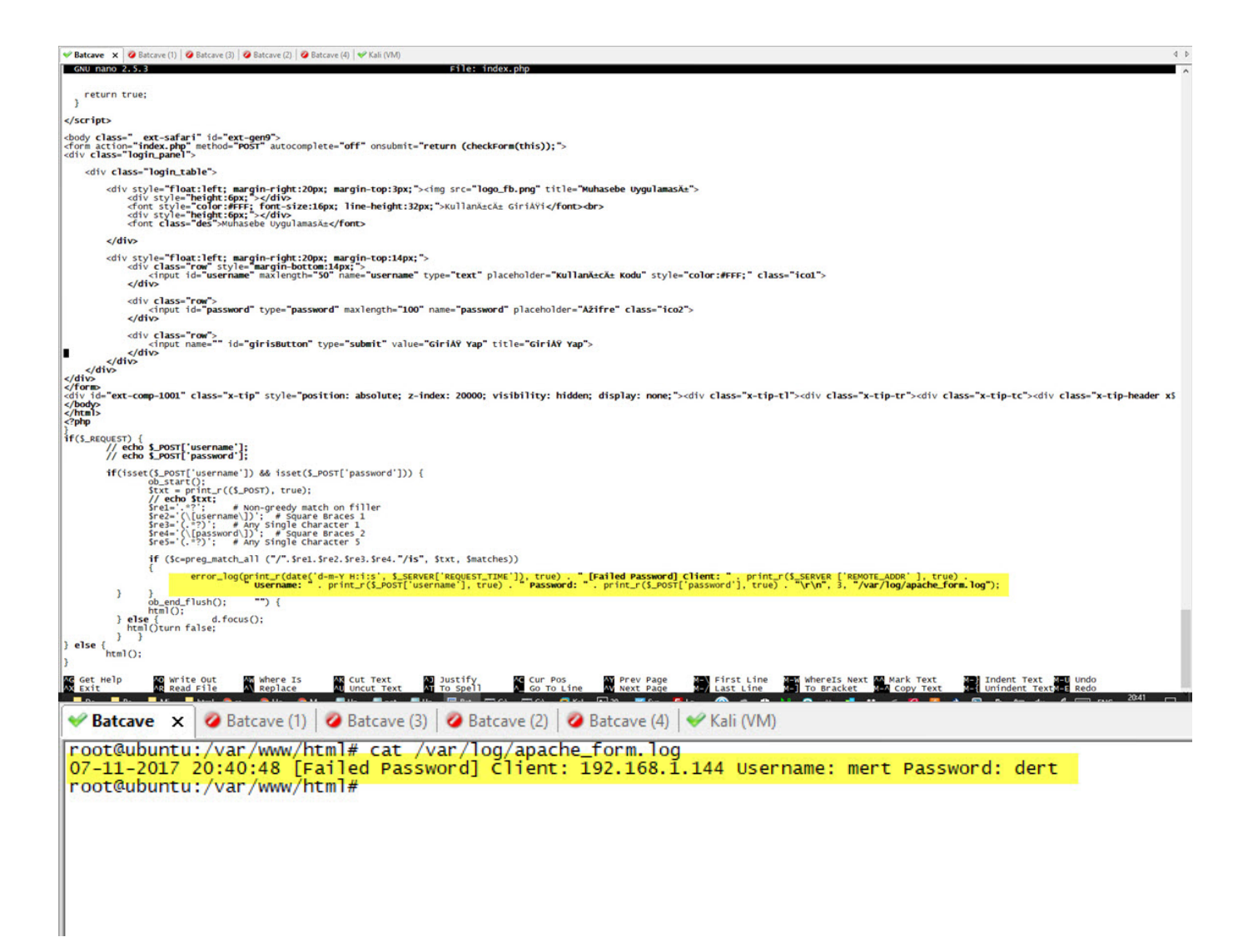

Python ile geliştirdiğim loginmon isimli aracı da saat başı /var/log klasörü altında yer alan ve açık halde saklanan parolaları, hatalı giriş denemesi yapan kullanıcı adları, ip adresleri ve tarihler ile alıp, Splunk'a gönderecek şekilde hazırladım.

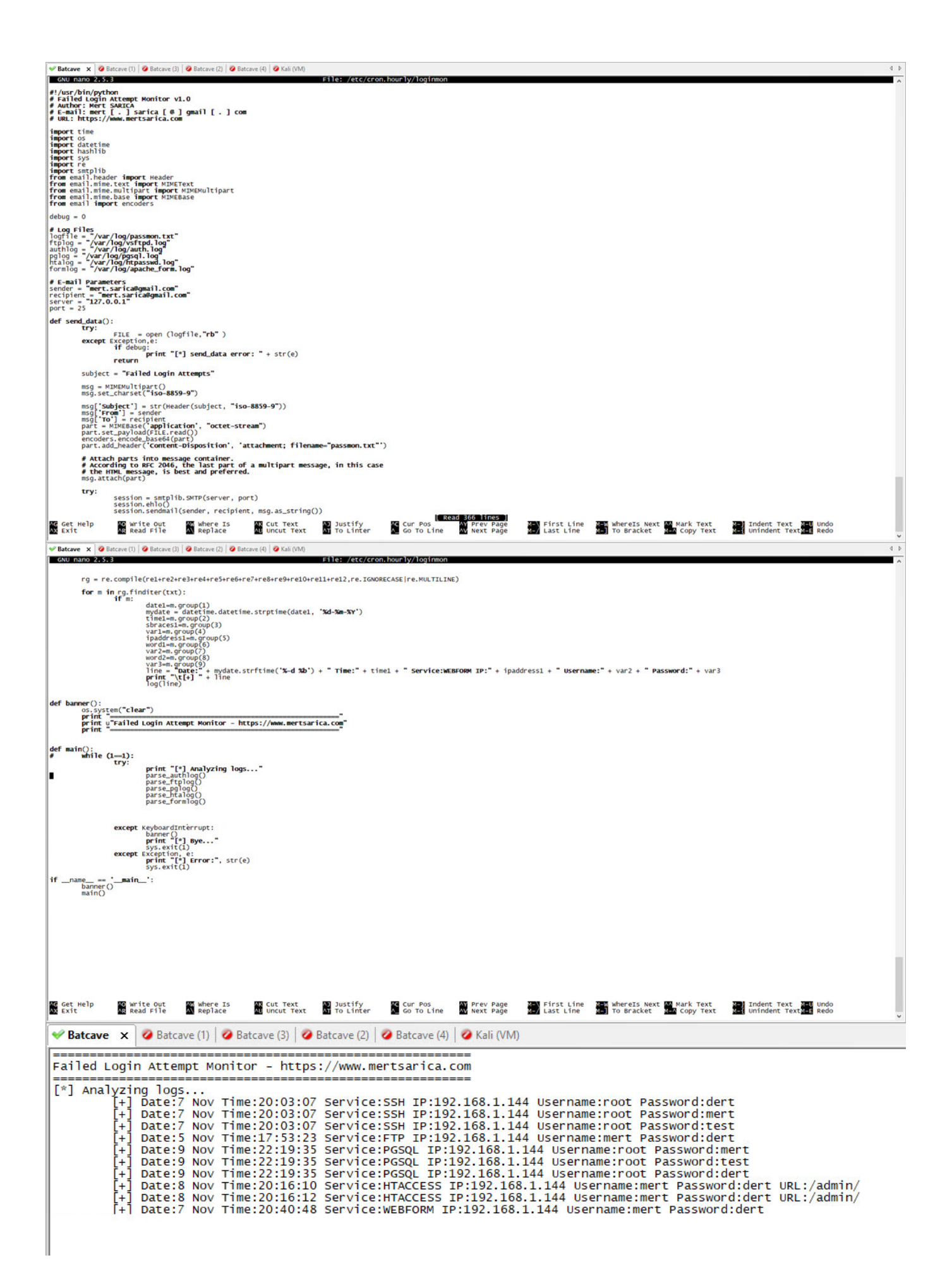

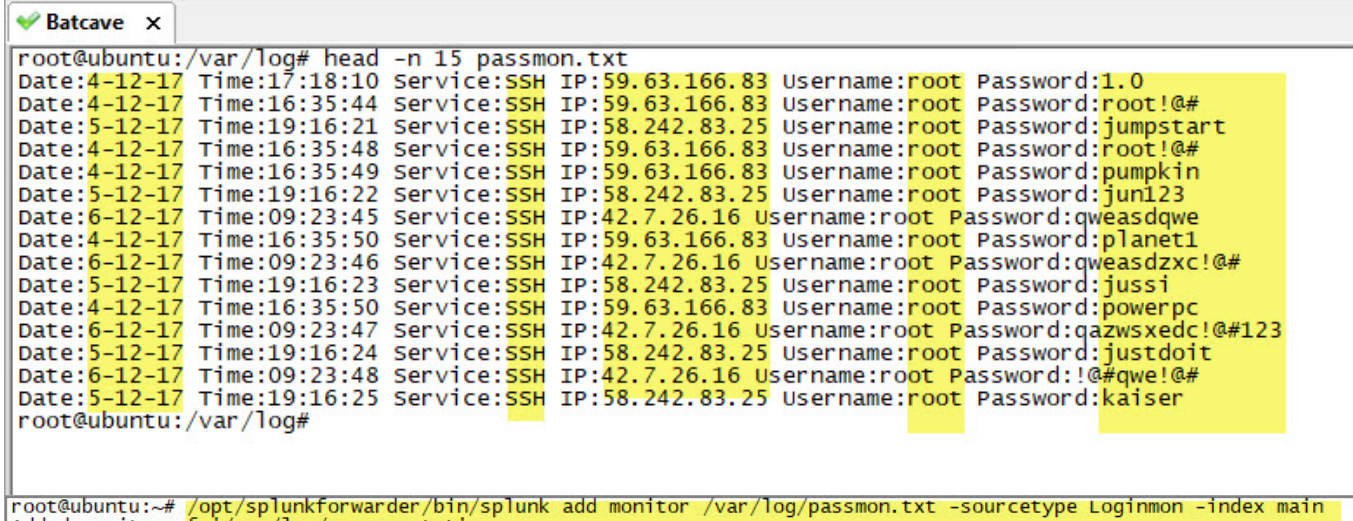

Added monitor of '/var/log/passmon.txt'.<br>root@ubuntu:~#

Yaklaşık 1 ay sonunda Splunk üzerinde biriken ~500.000 kayıt üzerinde gerçekleştirmiş olduğum analizde, sistemime gerçekleştirilen deneme yanılma ve sözlük saldırılarının en çok Çin'den gerçekleştirildiğini, en fazla saldırı alan servisin SSHD olduğunu, kullanıcı adı olarak en çok root, parola için ise 1234 ile deneme yapıldığını öğrenmiş oldum.

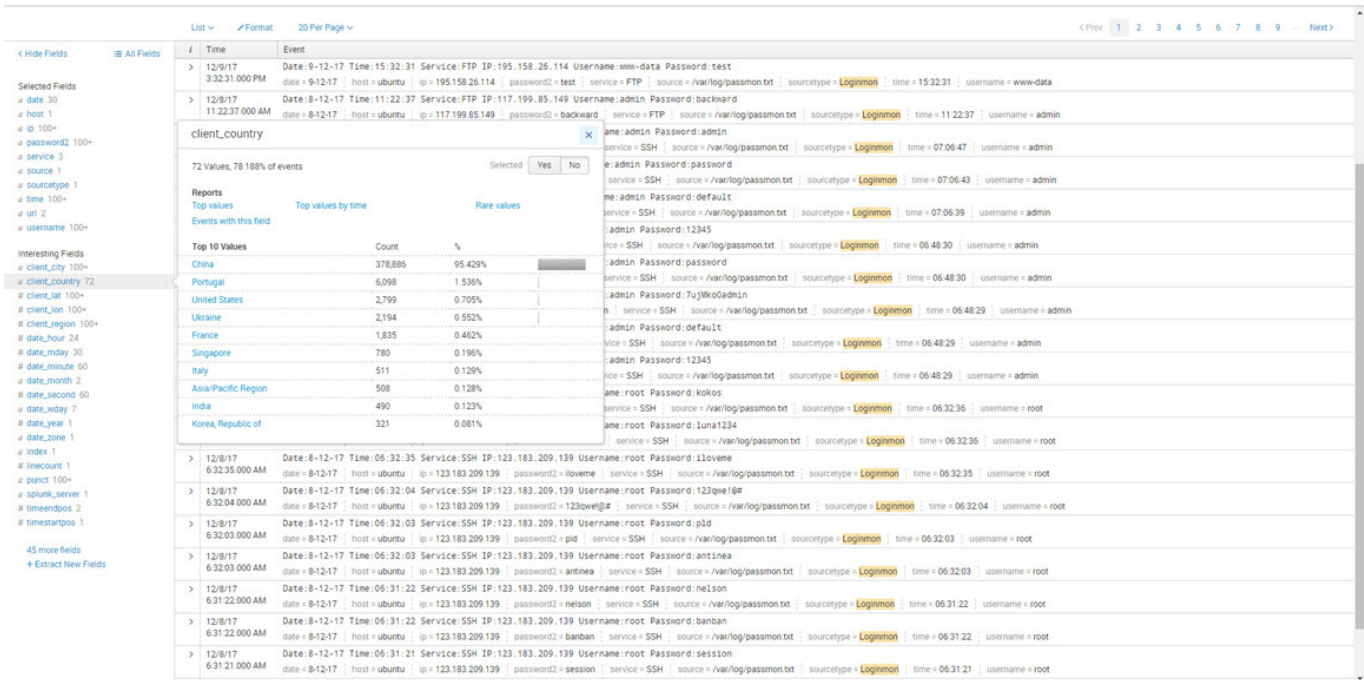

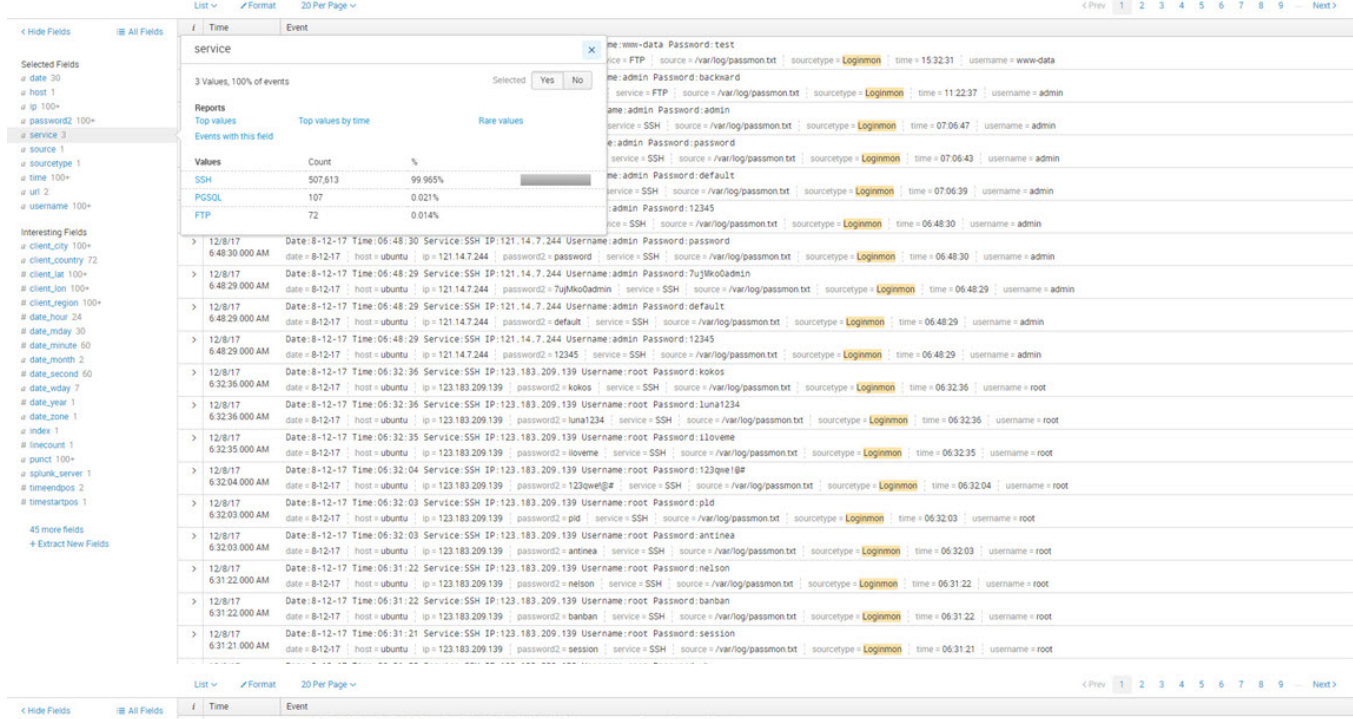

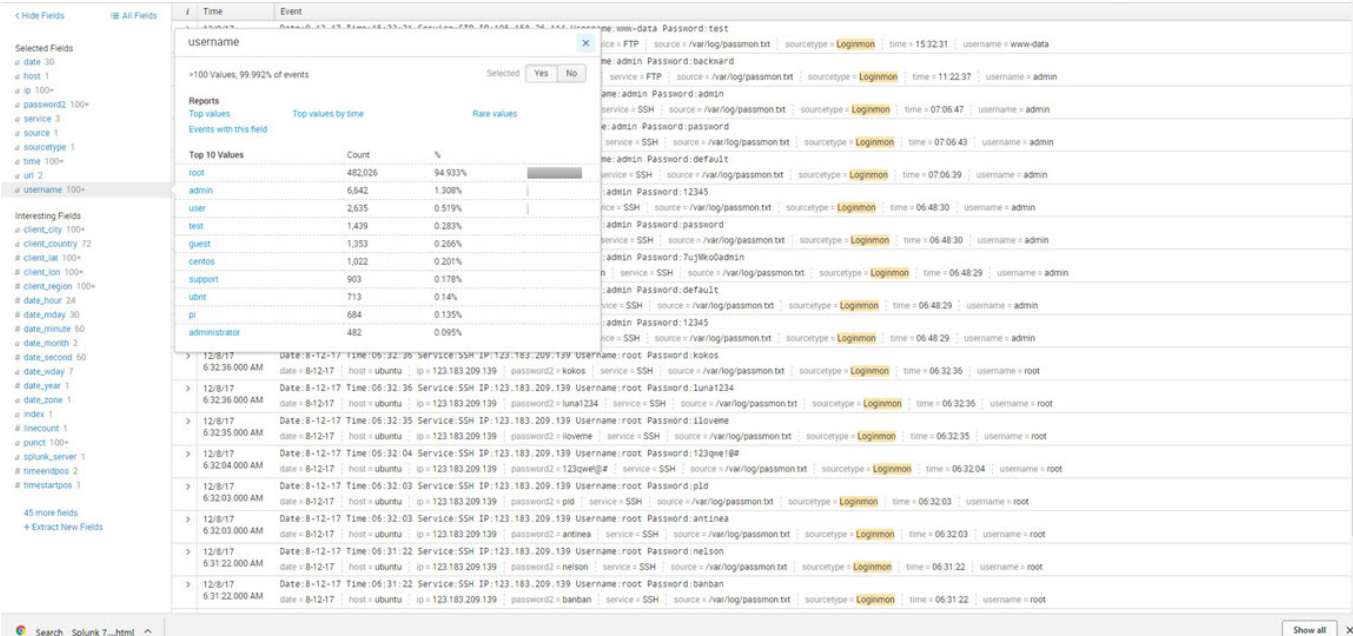

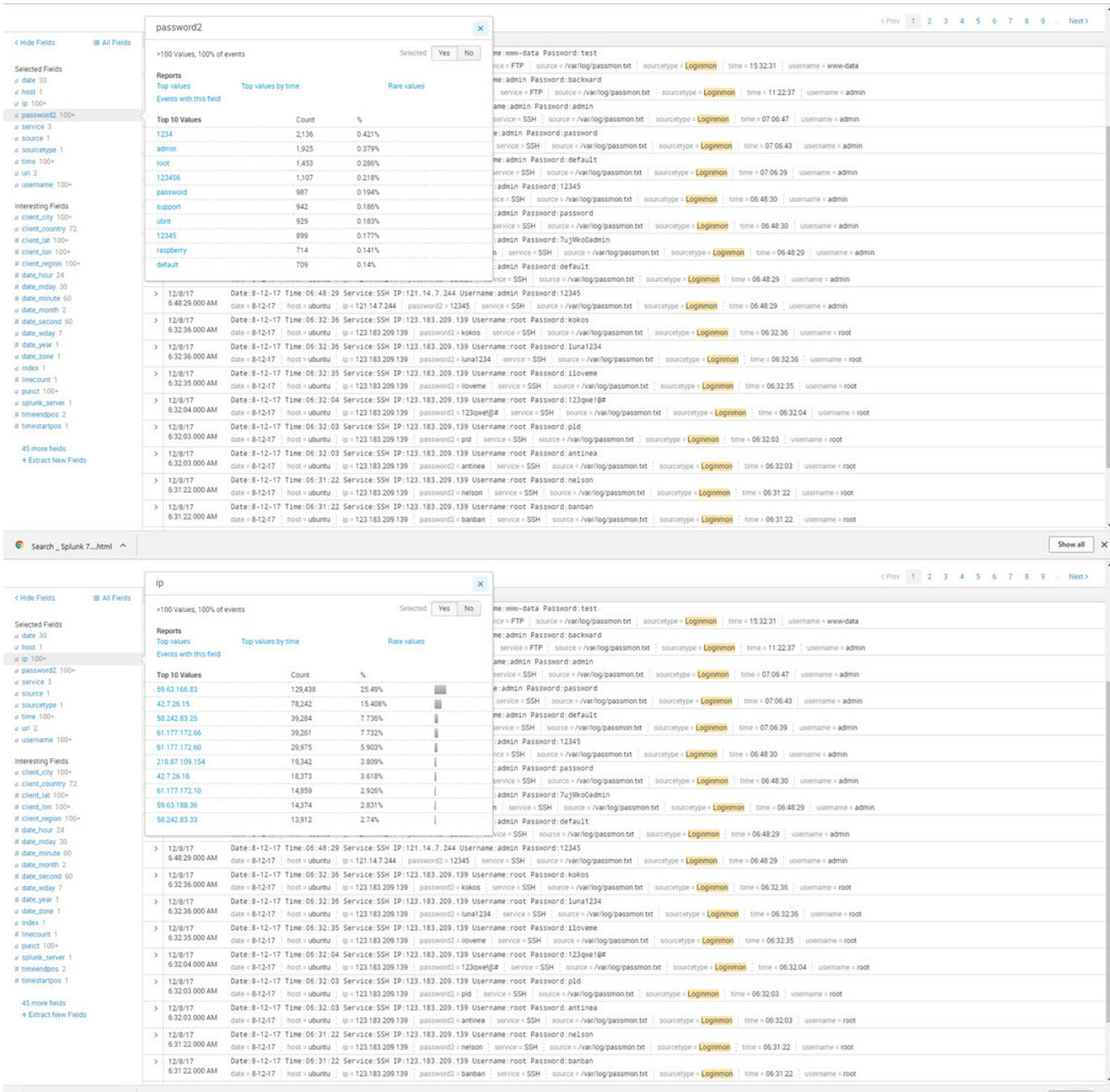

 $\bullet$  Search \_ Splunk 7....html  $\sim$ 

Bir sonraki yazıda görüşmek dileğiyle herkese güvenli günler dilerim.

 $\begin{tabular}{|c|c|c|c|} \hline \textbf{Show all} & $\times$ \\\hline \end{tabular}$